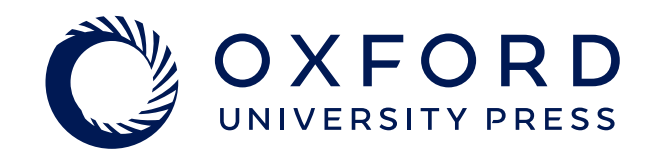

# Discovering content on Politics Trove

Once you have used one of these methods to navigate to a list of content, you can use the **'modify your search'** filters on the left-hand side of the results page to make your search more specific.

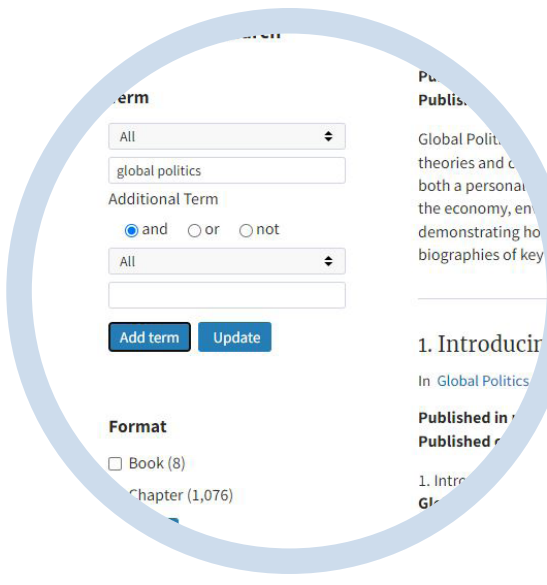

## **Search**

The **'Subject'** button on the homepage will show all content available on Politics Trove for each subject, including chapters and books.

You can also use the Search bar on the homepage to search for more specific content (e.g., by author, title, keyword, etc.).

You can use the **'Show all books in my subscription'** link at the top of the homepage to show all books available to you on Politics Trove across all subject areas.

> Your personal profile is separate to your regular login - you need to log in to your Personal Profile each time you visit Politics Trove.

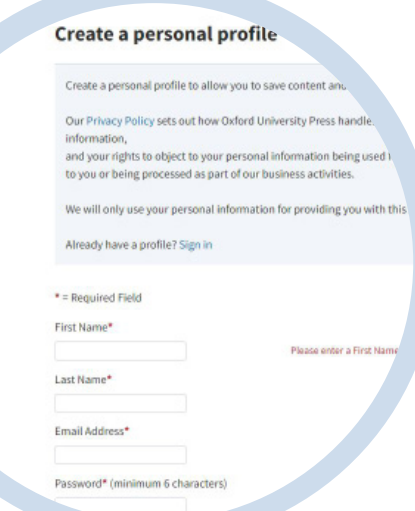

# **Personal Profile**

Create a Personal Profile to access a wider range of study and revision tools on Politics Trove.

To create a Personal Profile, go to the Politics Trove homepage and click **'create'**  in the top right-hand corner, then follow the instructions. Once you have set up your Personal Profile, you will be able to highlight and annotate text, bookmark content, and save your searches.

When you reference a text on Politics Trove in your work, you need to remember to cite it in your bibliography to avoid plagiarism. Politics Trove can help you generate a citation.

# **Referencing**

To create a citation, go to the book or chapter you want to reference and click on the pencil icon in the top right-hand corner of the webpage and a pop-up box will appear. Click on the drop-down menu to select your preferred referencing style, then simply copy the citation that is generated across into your work.

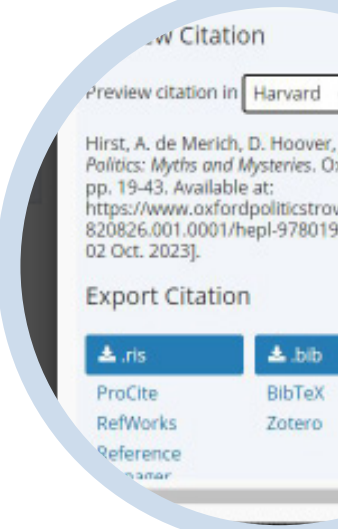

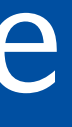

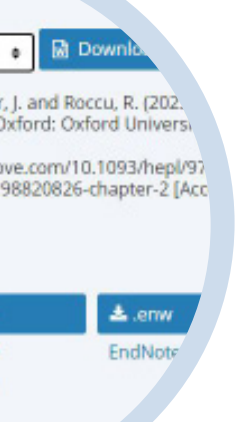

To access the additional resources, scroll to the bottom of a book or chapter page and click on the **'Visit the online resources for this title'** in the Related Links section.

### **Related Links**

Access the online resource

### **Find This Title**

In the OUP print catal

## **Additional Resources**

Additional resources are available at the end of each chapter on Politics Trove. These resources include self-test questions, guidance on answering exam questions, worked through examples and flashcard glossaries.